## **Beschreibung der Elektronic-Banking-Module**

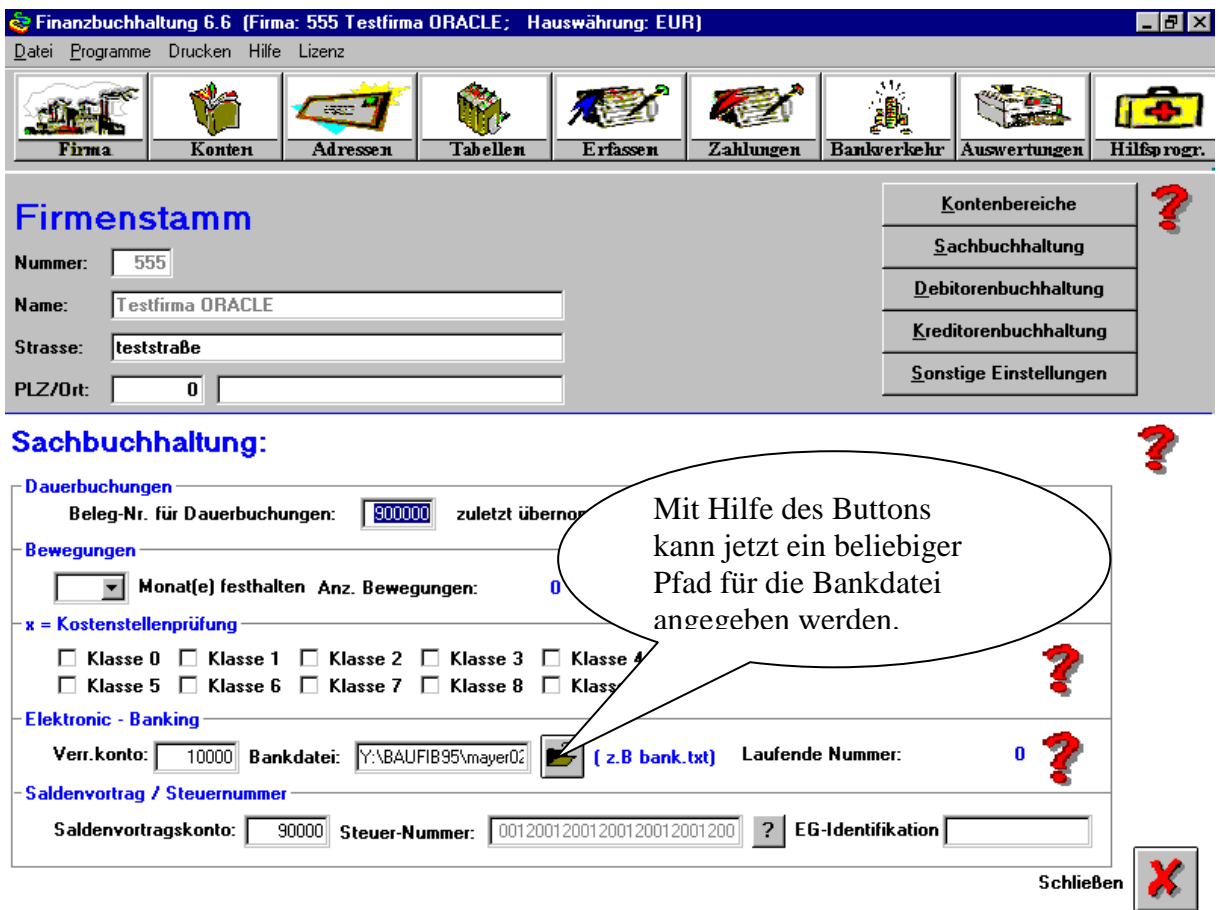

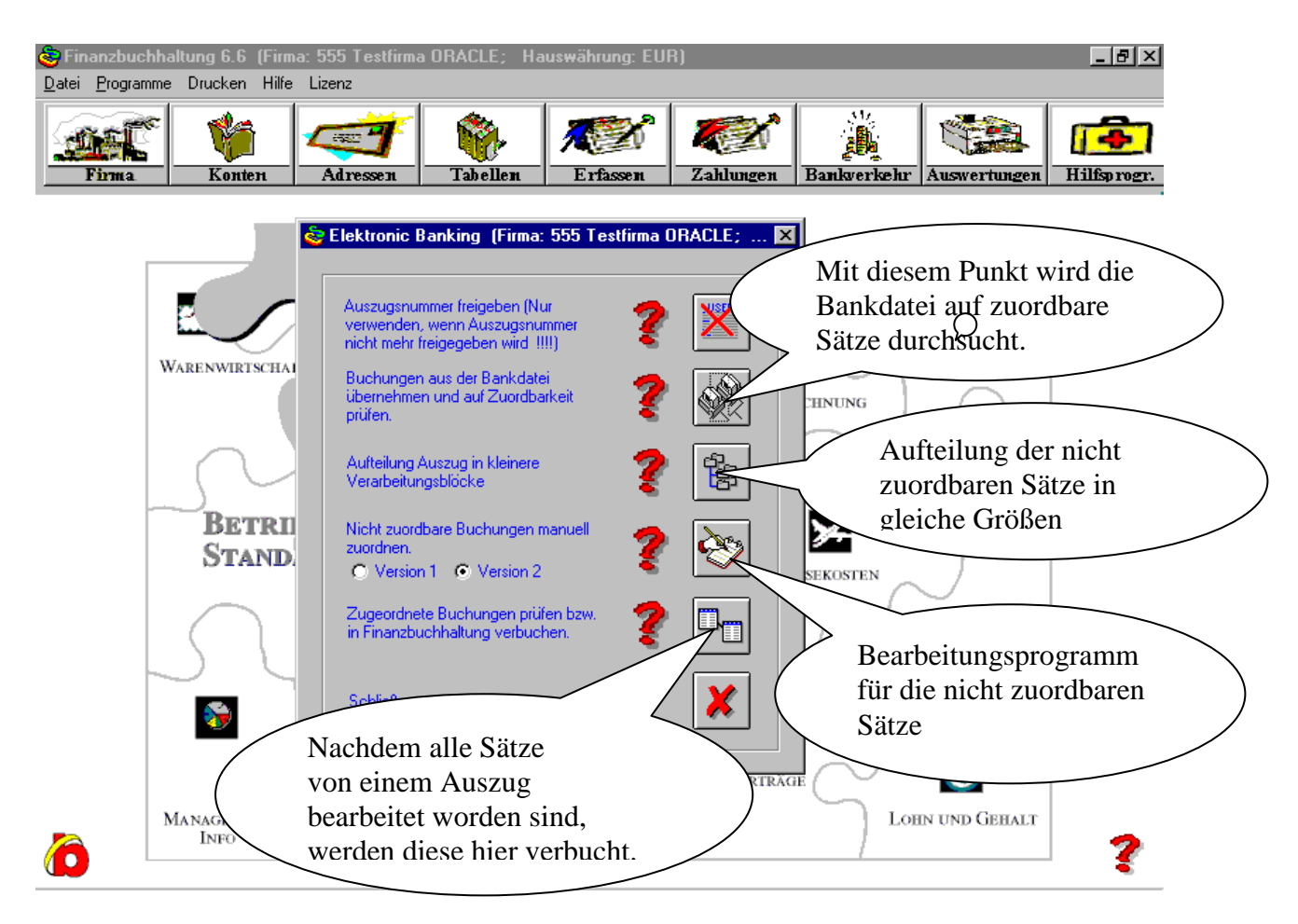

Über den Menüpunkt Bankverkehr gelangt man auf die obige Seite.

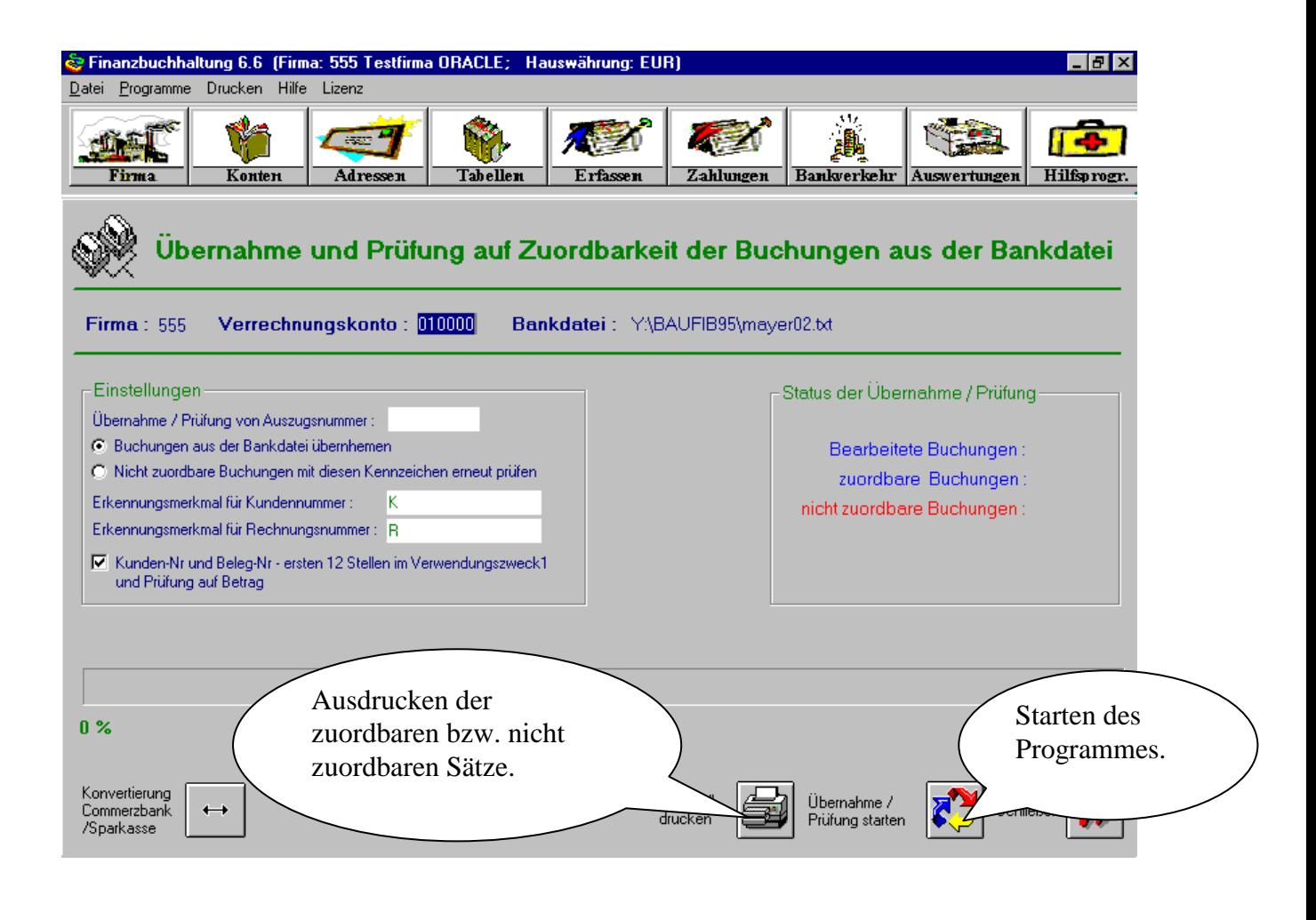

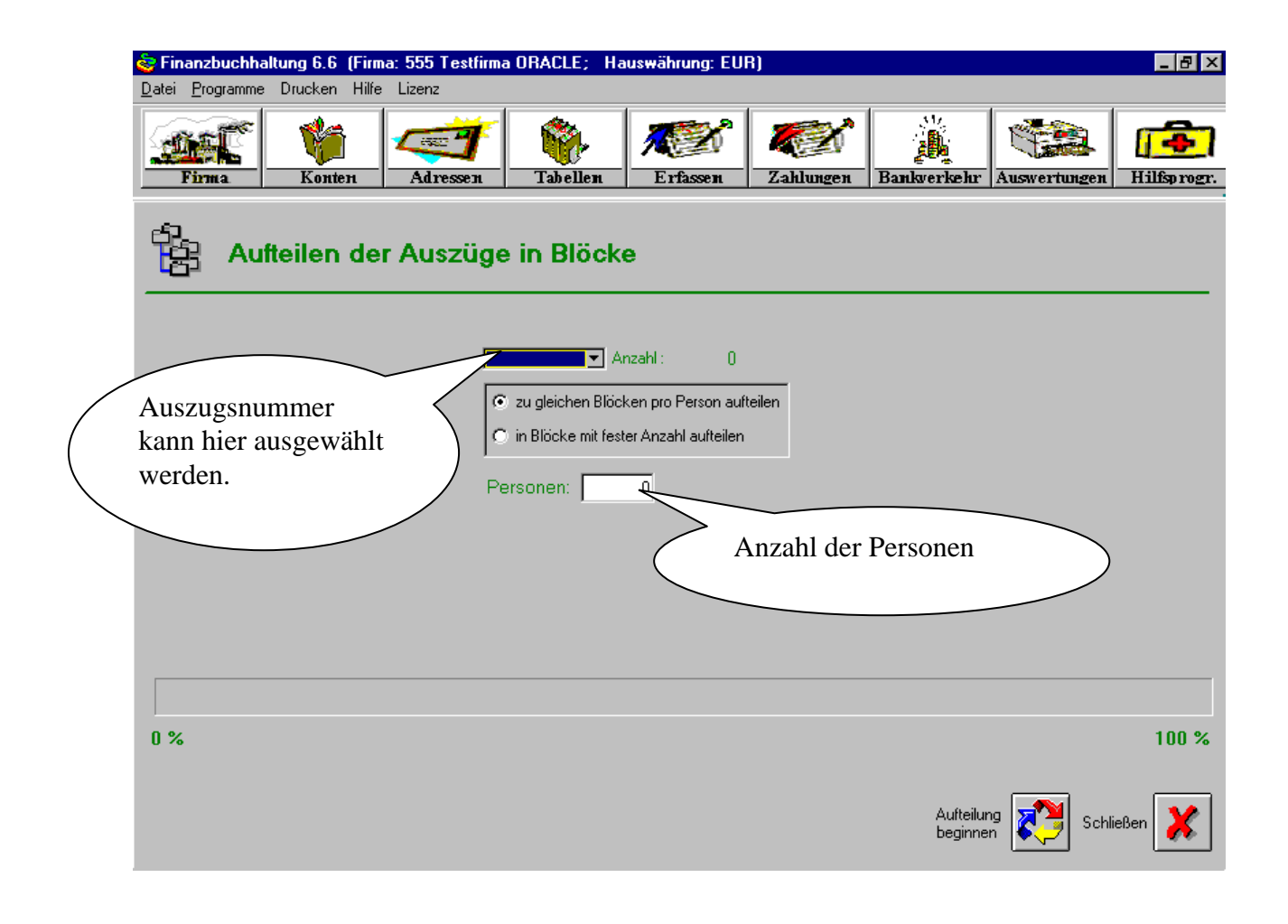

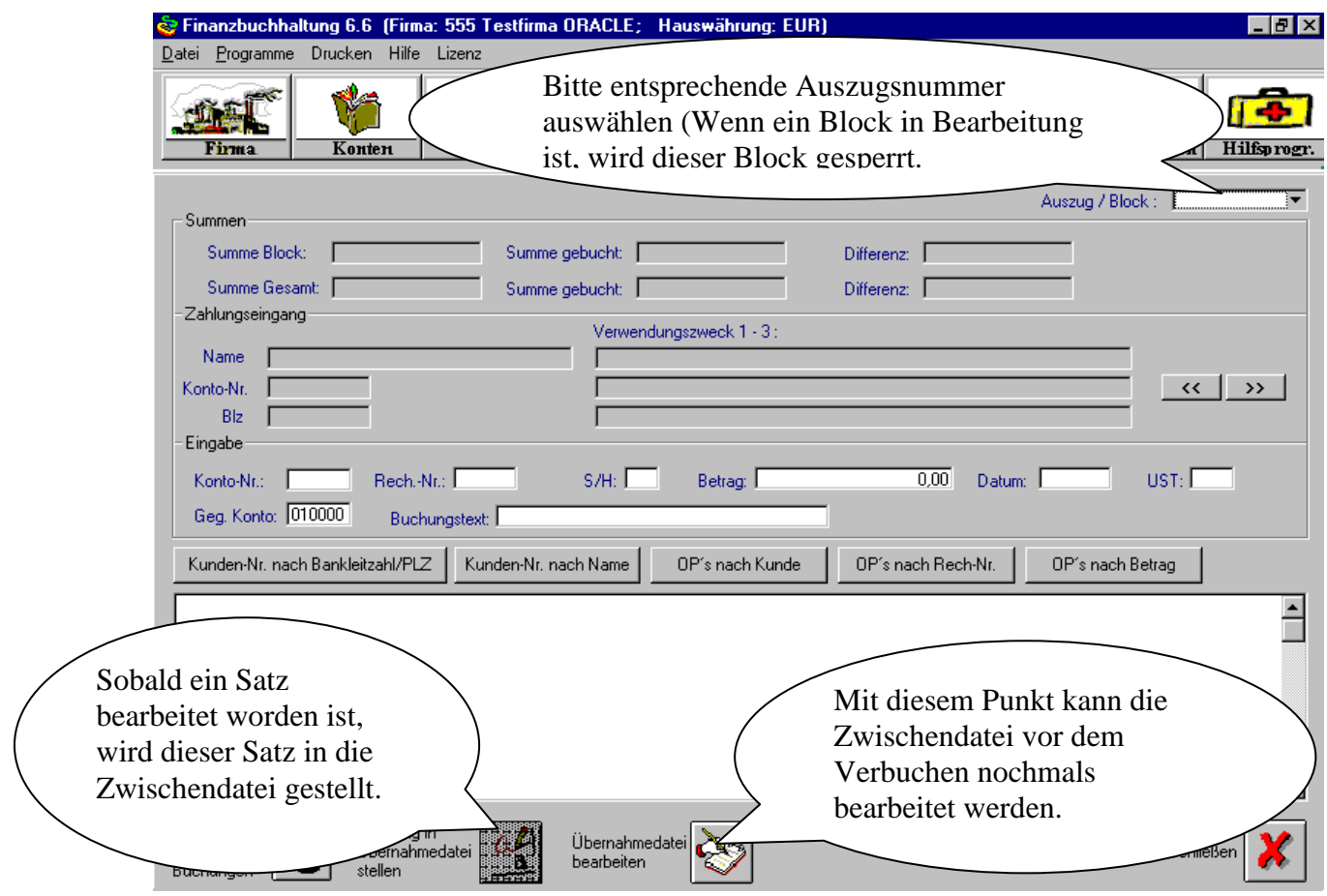

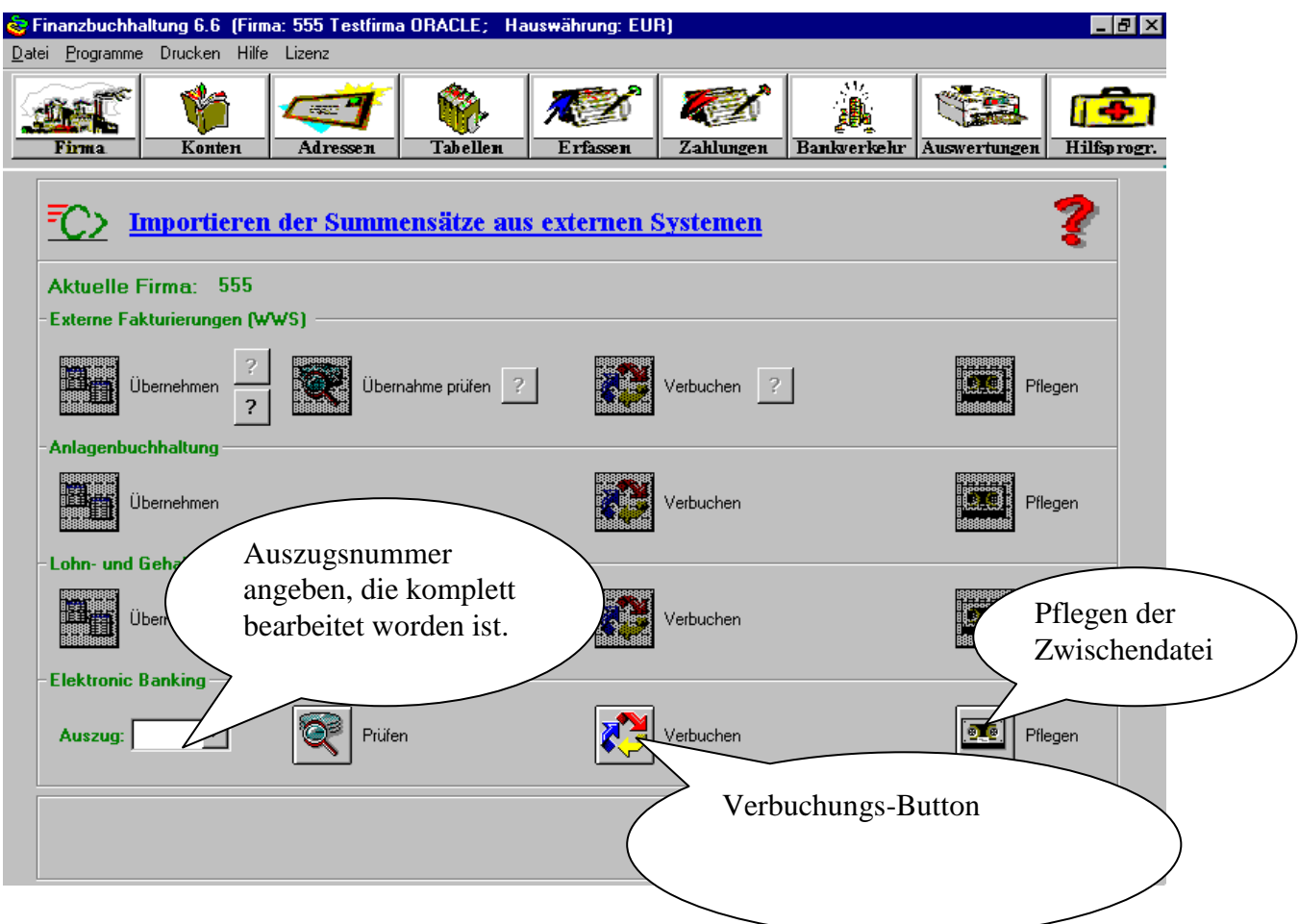

Mit diesem Programmpunkt werden die "Bearbeiteten nicht zuordbaren Satze aus der Zwischendatei genommen und zur Verbuchung gebracht.